## **Contents**

Copyright 1994, INWIXCO, Inc. All Rights Reserved

Thank you for trying Ships at War - Shareware Version 1.00. Programmed by Dave Ryan 1994

Another **INWIXCO** game.

This version is a shareware version of a commercially available program. To receive the full featured version, please register this shareware package.

Playing the Game

Hints & Strategies

Game Options

Registered Version Features

Registration Information

Your License to Use

This program is the computerized version of the traditional paper Battleship game. The object of the game is to sink your opponents vessels before yours are sunk. To begin the game, simply click on the Ships At War icon and you will be placed at the beginning of a new game.

The version is the shareware version and does not have all the features available in the registered version. The features available in the registered version and the differences between this version and the registered version are outlined in the Features sections of this help.

Please honor our copying and duplication agreement listed in the Shareware License agreement. If you wish to include this package in a shareware collection or magazine, please contact INWIXCO before doing so, the license included with this package does not allow distribution for profit.

# **Copyright Notice**

#### **Copyright 1994, INWIXCO, Inc. All Rights Reserved**

This material, software, data files , and documentation, known collectively as the program, is copyrighted material and is the exclusive property of INWIXCO, Inc.. It is protected by the laws of the United States of America and international treaties. The use and distribution of this program is covered under a separate license agreement contained in this on-line help, the compressed distribution files, and the distribution disk.

The program is not a free program. It is shareware and as such you are requested to pay a small registration fee. This fee will register you as a licensed user of the program and license you for the latest available version of the program.

This program is offered for sale with the hope that INWIXCO, Inc. will profit. If you find the program useful and intend to continue to use it please register the program per the License Agreement using the Registration form included in this on-line help.

## **Register This Program**

To register this program and receive the latest available version on 3.5 disk. Please print this topic and complete the requested information. Enclose \$15.00 check or money order (we do not advise sending cash) to the following address:

INWIXCO SHAREWARE REGISTRATION

ATTN.: SHIPS AT WAR

112 Red Oak Lane Flower Mound, Texas 75028

Please make checks or money order payable to INWIXCO, INC. Date:\_\_\_\_\_\_\_\_\_\_\_

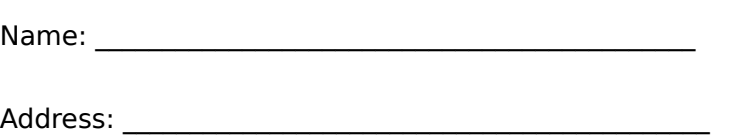

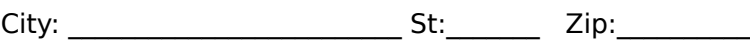

 $\mathcal{L}_\mathcal{L} = \{ \mathcal{L}_\mathcal{L} = \{ \mathcal{L}_\mathcal{L} \} \cup \{ \mathcal{L}_\mathcal{L} = \{ \mathcal{L}_\mathcal{L} \} \cup \{ \mathcal{L}_\mathcal{L} = \{ \mathcal{L}_\mathcal{L} \} \cup \{ \mathcal{L}_\mathcal{L} = \{ \mathcal{L}_\mathcal{L} \} \cup \{ \mathcal{L}_\mathcal{L} = \{ \mathcal{L}_\mathcal{L} \} \cup \{ \mathcal{L}_\mathcal{L} = \{ \mathcal{L}_\mathcal{L} \} \cup \{ \mathcal{L}_\$ 

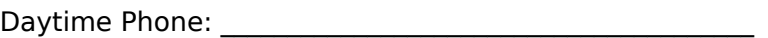

Type of PC You Will Run This Program On: \_\_\_\_\_\_\_\_\_\_\_\_\_\_\_\_\_\_

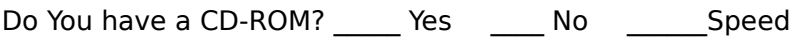

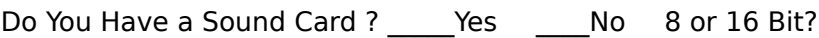

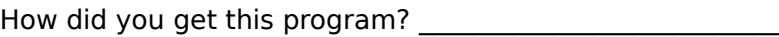

Do you want to receive our free monthly newsletter? \_\_\_\_Yes \_\_\_No

## **Your License to Use**

This program is copyrighted material. The material belongs to the owner, INWIXCO, INC., and is protected by the laws of the United States of America and international treaty. This material cannot be copied, duplicated, reproduced, or transmitted except as defined in the terms of the license agreement between the owned of the copyrighted material and the licensee.

#### **Shareware License Agreement**

You may make and distribute copies of this program as long as the following conditions are met;

- 1. You may not charge for the program or the media you supply the program on.
- 2. You must copy all the files included in the distribution disk or compressed distribution file. If you do not have the complete file listing or are unsure contact the INWIXCO before copying or distributing the program.
- 3. You cannot reverse engineer, disassemble, or convert machine language to the source code equivalents of this program.
- 4. You may not modify any of the files in anyway.
- 5. You may not include the program or any of the files included in the distribution disk or compressed distribution file in any retail or commercial offering without the express written consent of INWIXCO.

If you wish to include this program for commercial use or retail sale, contact INWIXCO , the address is contained in the registration screen. Your license specifically excludes distribution for profit, unless a written agreement is entered into between you and INWIXCO.

#### Register This Program

# **Playing The Game**

This program is the computerized version of the traditional paper Battleship game. The object of the game is to sink your opponents vessels before yours are sunk. To begin the game, simply click on the Ships At War icon and you will be placed at the beginning of a new game.

The version is the shareware version and does not have all the features available in the registered version. The features available in the registered version and the differences between this version and the registered version are outlined in the Features sections of this help.

Please honor our copying and duplication agreement listed in the Shareware License agreement. If you wish to include this package in a shareware collection or magazine, please contact INWIXCO before doing so, the license included with this package does not allow distribution for profit.

To play the game, select File New and the game board will be set up for you to play the computer. To start a new game at anytime, simply select File New again.

This version does not save the game in progress, the registered version does.

The game has two boards. The one on the left (the blue board) is your board and makes your ships visible to you. The second board on the right (the red board) is the enemy board. The enemy ships are not visible. To locate the enemy ships, slowly move the cursor over the enemy board (the cursor will change to crosshairs when over the enemy board) and listen carefully for the sonar ping. When you hear that, begin shooting in that area. Use a methodical approach to shooting. Think about when and where you heard the sonar ping.

To shoot simply place the crosshairs over an enemy grid and click any mouse button. A yellow fill-in or a red hit will be scored for each shot.

If you fire where you have already shot, you lose a shot.

Hints & Strategies

Game Options Register This Program

## **Hints & Strategies**

Hint #1 - All ships are oriented up and down (vertical) or left to right (horizontal). If you hit a ship at a diagonal to a hit already registered, then this indicates a second ship.

Hint #2 - The sonar is not always right. If after firing several shots at a suspected area without luck, move on as you may be shooting at a false target.

Hint #3 - Once the computer hits a ship, it always sinks it. It uses a logic to detect and destroy the ship once it has hit it. See if you can figure it out and use the same logic to sink the ships you hit.

Hint #4 - When your sonar is on you have 15 seconds to shoot, or the enemy will fire at you without waiting. This prevents you from hunting all the ships down a sqaure at a time.

#### **Strategies**

Strategies are available of the registered version.

Playing The Game Game Options Register This Program

### **Game Options**

**Sound On Option -** Turn the sound on or off by clicking on this Menu Option

**Computer vs. Computer Option -** This make the computer play against itself, play is faster with the Sound Option turned off.

**Sonar On Option -** This option turns your sonar on or off. Turning the sonar off makes the game very difficult to win, but it disables the 15 second timer. This means that the enemy only fires after you have fired.

Playing The Game Hints & Strategies

Register this Game

### **What is Shareware?**

Shareware is copyrighted software that allows limited distribution through an limited use license agreement. Shareware is provided to you in the hopes that the author will profit from your use. If you find the software useful and continue to use the software, it is to your benefit to register your copy. This software can be registered by mail. The registration information is available by selecting the Index of this on-line help, then clicking on Registration Information.

## **About INWIXCO, Inc.**

INWIXCO, Inc. is a small software manufacturer that specializes in multimedia productions and software. INWIXCO produces multimedia products for bundling and corporate use as well.

To contact INWIXCO, you may write or call. INWIXCO, Inc. 112 Red Oak Lane Flower Mound, Texas 75028 (214) 355-1667 VOICE (214) 355-1583 FAX Hours 8:30AM-5:00PM (Mon-Fri) Central Time Zone

# **Features of the Registered Version**

The features that are available in the registered version are listed below.

Save/Restore Game - the registered version allows you to save to disk and restore saved games. This allows you to interupt play and continue at a later time.

Sound Choices - you can select any sound scenarios (REALISTIC, SILLY, DISGUSTING, CUSTOM) for your game. The CUSTOM selection lets you disignate the sounds that will be played when one of the seven sound events occurs.

Free Upgrade - A network and remote play version is in the works. You will receive one free upgrade when you register.

Register This Game